## **CommNet Help Contents**

## **General Information**

**Features** Floating Cut/Paste Menu Keyboard Mapping PC ANSI Emulation and Font Support Adding Custom Sound Effects Requirements for Telnet Operation Using CommNet with World Wide Web (WWW) Browsers

## **Command Overview**

File Menu Commands Edit Menu Commands View Menu Commands Communications Menu Commands Transfers Menu Commands Setup Menu Commands Window Menu Commands Tools Menu Commands

## **File Menu Commands**

#### **Begin Capture**

Begins saving of currently active window session to a file. A Capture ON status indicator is displayed for sessions currently being captured and when the window is active. This menu item changes to Stop Capture when capturing is on. To stop capture, select Stop Capture.

#### **Save Current Session**

Saves current contents (including scrollback buffer contents) of the active window session to a file.

#### **Save Selected Text**

Saves currently selected text to a file.

### **Print Current Session**

Prints current contents (including scrollback buffer contents) of the active window session.

## **Print Selected Text**

Prints currently selected text.

### **Printer Setup**

Used to configure and select printer for print operations.

### **Exit**

Exits application.

## **Edit Menu Commands**

# **Copy**

Copies the currently selected text to the clipboard for pasting into other window sessions or other applications (i.e. Notepad, Write, word processors, etc...).

## **Paste**

Pastes the clipboard text contents into the currently active window session.

## **View Menu Commands**

## **Font**

Used to change the currently active window session font. All new window sessions will also use this selected font.

### **Background Color**

Used to change the currently active window session background color. All new window sessions will also use this selected background color.

### **Text Color**

Used to change the currently active window session text color. All new window sessions will also use this selected text color.

### **Save Preferences**

Saves the **Font**, **Background Color**, and **Text Color** selections for all future executions of this program.

## **Communications Menu Commands**

#### **Phonebook**

Opens phonebook window which allows automated connections to both dial-up and Telnet selections. Multiple selections can be chosen to attempt connection, edited, or deleted. When one or more Telnet entries are selected to attempt connection, multiple session windows are immediately opened for connection establishment. If any dial-up entries are also selected in this group of entries, they are ignored.

When one or more dial-up entries are selected to attempt connection, each entry will be dialed in a cyclic fashion until a connection is established.   

### **Open Dial-up Window**

Opens a session window for dial-up communications. The modem initialization string is transmitted before passing control to the user. Only one dial-up session window may be open at a time.

### **Open Telnet Connection**

Opens a session window for a Telnet connection. The destination Internet host name/IP address and port number needs to be provided. The default port number is 23 - the common port number for Telnet. Other port numbers may be specified if desired. Multiple Telnet sessions are allowed.

#### **Hangup Modem**

Performs a disconnect on the current modem.

## **Transfers Menu Commands**

#### **Receive Files**

Begins downloading of files using the currently selected file transfer protocol into the currently selected receive directory. This command is available for both Internet Telnet and dial-up sessions. Internet Telnet connections can only use Zmodem file transfers.

#### **Send Files**

Opens a file upload window where files can be specified and transmitted. The currently selected file transfer protocol will be used for sending. Files can be added to the upload list through the usual file selection dialog box or dragged and dropped in from the Windows File Manager. This command is available for both Internet Telnet and dial-up sessions. Internet Telnet connections can only use Zmodem file transfers.

#### **Ymodem-G Protocol**

Selects Ymodem-G as the file transfer protocol to be used for receiving and sending files.    Any existing files will be overwritten during receive. This should only be used in cases where the connection is considered to be error-free (i.e. modem has hardware error correction enabled).

#### **Zmodem Protocol**

Selects Zmodem as the file transfer protocol to be used for receiving and sending files.    Crash recovery is supported. This is the recommended protocol to use.

#### **Set Receive Directory**

Opens a file dialog box to select the directory where all received files will be placed. The filename entry in the dialog box is ignored and does not need to be changed.     

## **Setup Menu Commands**

#### **Modem Hardware**

Opens a dialog box to change the current modem hardware parameters. Used for dial-up sessions.

#### **Modem Commands**

Opens a dialog box to change the modem initialization string and dialing string. The modem initialization string is sent when a dial-up session window is opened using the **Open Dial-Up Window** command. The dialing string is the dialing prefix used during phonebook dial-up connection attempts.

#### **Terminal Settings**

Opens a dialog box to change the terminal settings in effect for the currently active session window. Terminal settings include the terminal emulation used and various options. If no active session window exists, the settings will be used for the next session window opened.

#### **Fastkeys**

Opens a dialog box to change the definition of each fastkey. Fastkeys are function keys which will transmit a specified string when pressed.

### **Sound Effects**

Opens a dialog box to associate program events with desired sound effects. Sound effect files are WAV files. To add new WAV files, copy the desired files into the directory of this program. A multimedia-capable sound card is required to play sound effects.

## **Window Menu Commands**

## **Cascade**

Cascades all currently opened session windows. This will cause the session window sizes to be changed.

## **Tile**

Tiles all currently opened session windows. This will cause the session window sizes to be changed.

## **Arrange Icons**

Neatly arranges all currently minimized window icons.

## **Close All**

Closes all currently opened session windows.

## **Tools Menu Commands**

## **DOS Session**

Opens a DOS session.

### **File Manager**

Runs Windows File Manager. Files can also be dropped into the file upload list during a dial-up session.

#### **Windows Notepad**

Runs Window Notepad. Text can be edited using Notepad and then cut and pasted into a session window.

## **Windows Write**

Runs Windows Write. Text can be edited using Windows Write and then cut and pasted into a session window.

# **Floating Cut/Paste Menu**

A floating menu which provides easy access to cut and paste commands is available in any active session window by pressing the right mouse button anywhere within the window.

## **Keyboard Mapping**

## **TTY Terminal Emulation**

No special keyboard mapping is performed when TTY terminal emulation mode is used.

## **VT100 Terminal Emulation**

The following special keyboard mapping escape sequences are used for the VT100 emulation mode (^[ represents the escape character 1B hex):

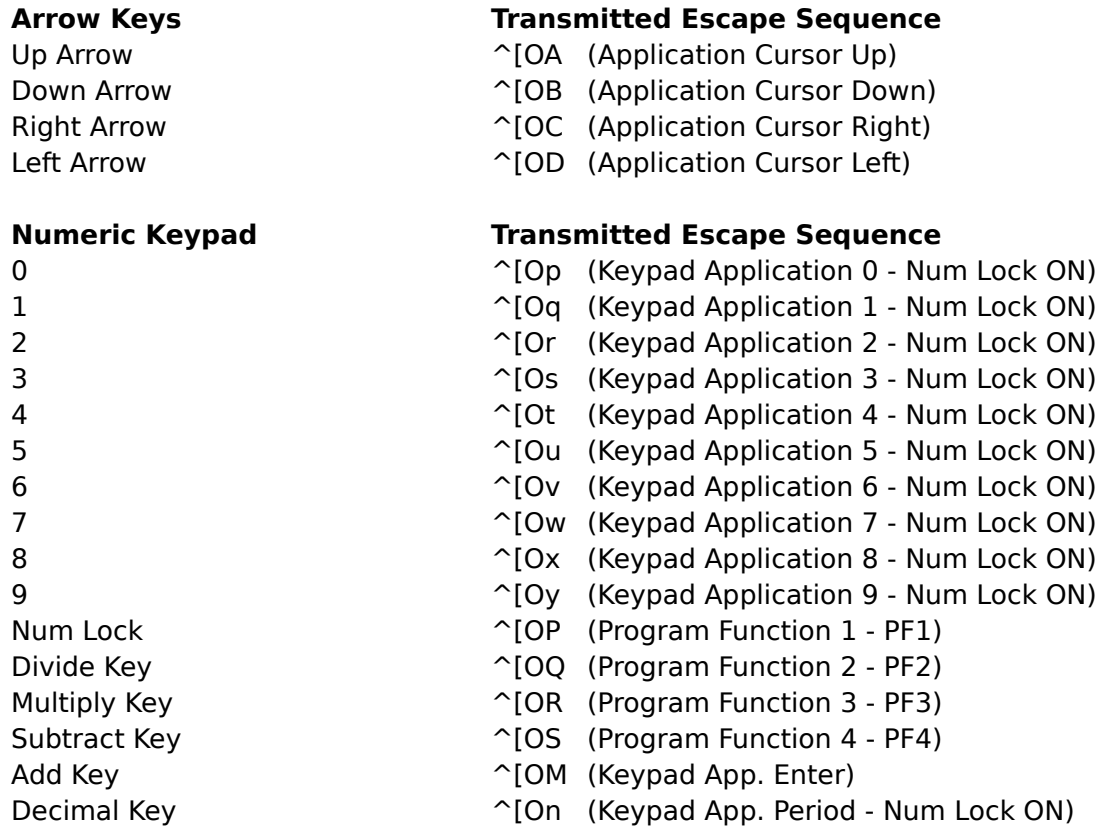

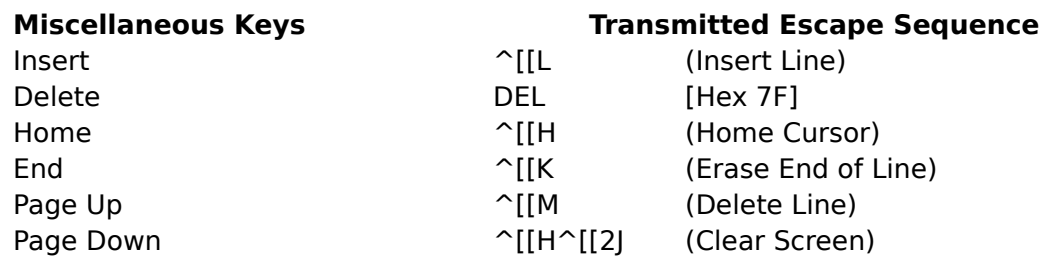

#### **PC ANSI Terminal Emulation**

The following special keyboard mapping escape sequences are used for the PC ANSI emulation mode:

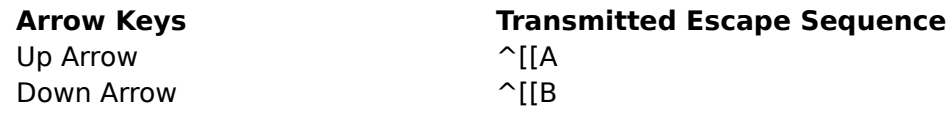

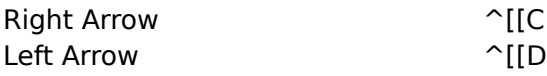

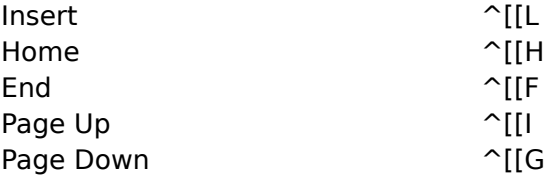

# **Miscellaneous Keys Transmitted Escape Sequence**

# **Requirements for Telnet Operation**

CommNet is a Windows Sockets application with integrated Internet Telnet capability. In order for this feature to be utilized, a Windows Sockets protocol stack needs to be currently installed in addition to being connected to the Internet. The Windows Sockets protocol stack needs to adhere with the Windows Sockets Version 1.1 specification or above.

## **CommNet Features**

CommNet is a Windows based data communications software package which seamlessly integrates modem dial-up and Internet Telnet capabilities into a single, fast, full-featured, and easy-to-use application.

Program features include:

- \* Phone book which provides easy access to multiple dial-up and Internet Telnet connections
- \* Supports one dial-up session and multiple Telnet connections simultaneously
- \* Supports high performance Zmodem file transfers with Internet Telnet and dial-up sessions. Zmodem crash recovery and auto-downloading enabled. Ymodem-G is also available for dial-up sessions
- \* Supports TTY, VT100, and PC ANSI terminal emulations with dial-up and Telnet sessions
- \* Can be used as the Telnet application for a World Wide Web (WWW) browser
- \* Drag and drop file uploading
- \* Optimized screen graphics routines to improve response time and reduce modem overrun errors
- \* Natural Windows select, cut, and paste interface
- \* Quick access floating menu for session windows to provide fast cut/paste capability
- \* Session capture facility to record session text to a file. Multiple sessions can be captured simultaneously
- \* Entire session contents or selected portions of the session can be saved to a file or output to a printer
- \* Informative status bar with connect time, type of connection, system time, and modem/connection status indicator lights
- \* Customizable session font, background color, and text color
- \* Large 15 page scrollback buffer for each session window
- \* Toolbar with descriptive icons which provide quick access to commonly used commands and applications
- \* User definable fast function keys to transmit commonly used character string sequences
- \* Support for multimedia sound effects on specified events (requires multimedia-capable sound card)

## **PC ANSI Emulation and Font Support**

The PC ANSI emulation mode does not currently support blinking text.

To properly see control characters, the Windows Terminal font should be selected. Any equivalent font which supports PC ANSI control characters may also be used.

## **Adding Custom Sound Effects**

To add custom sound effects, copy the WAV sound files desired into the directory of this program. The sound effects can then be selected using the Setup/Sound Effects menu command.

**See also** Setup Menu Commands

#### **Using CommNet with World Wide Web (WWW) Browsers**

CommNet can be used as the Telnet client application for a World Wide Web browser.    Simply set your WWW browser to point to the CommNet executable file COMMNET.EXE.

The Telnet application filename in your WWW browser should include the subdirectory where the CommNet executable file is located. For example, if CommNet is located under the subdirectory C:\COMMNET, have your WWW browser point to C:\COMMNET\ COMMNET.EXE as your Telnet application.